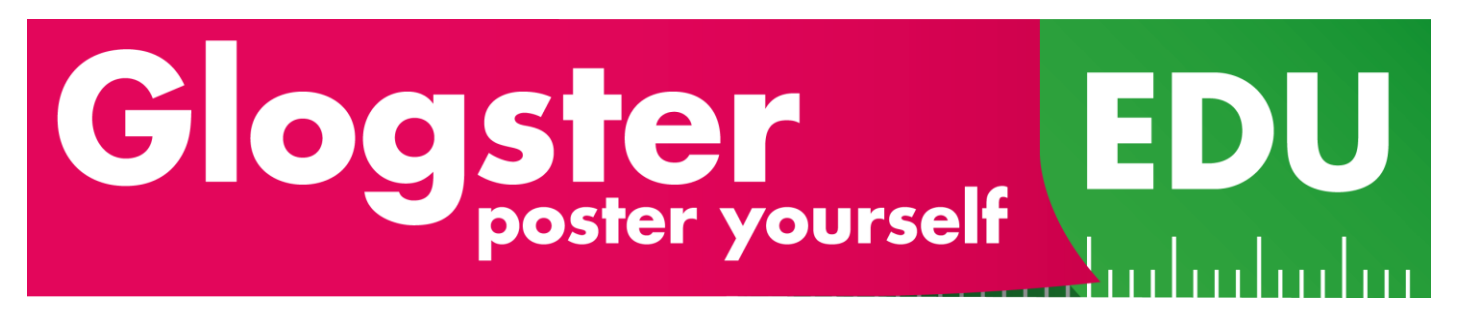

Créer un projet sur Glogster

Pourquoi? Cela permet aux élèves de réaliser une sorte de poster avec du texte, des images, du son, voire même des vidéos.

Le contenu se prépare avant, les images se sélectionnent soit sur des sites libres de droit, ou proviennent, par exemple, d'une activité menée avec la classe. Le son peut provenir directement des élèves s'ils s'enregistrent sur l'ordinateur.

Connexion:<http://edu.glogster.com/>(pour créer un compte et acheter une licence annuelle à 39\$ = 1 enseignant, 30 élèves) ou <https://edu.glogster.com/register?> Pour obtenir une version d'essai valable 30 jours.

- remplir les différentes rubriques
- choisissez « create new glog »

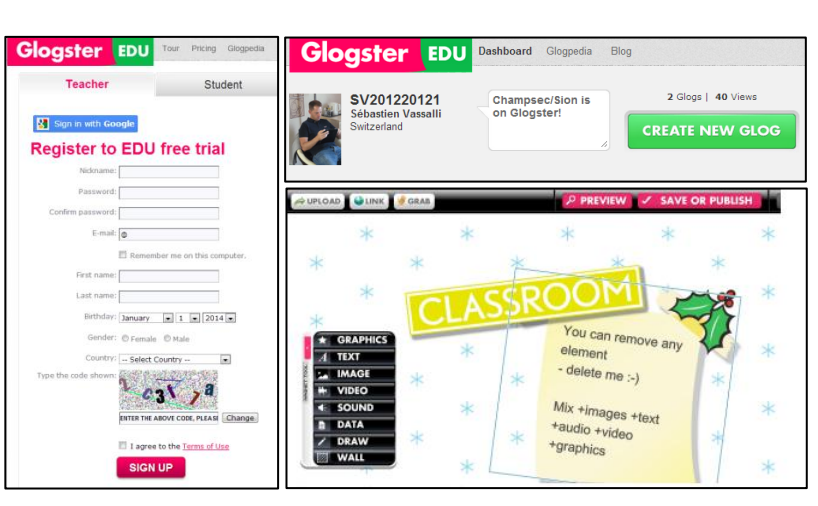

Vous êtes prêt à commencer!

Sur cette page d'accueil vous allez pouvoir insérer :

- des petits dessins simpled ou animés (graphics), via une banque de donnée proposée par Glogster
- du texte (text)
- des images (téléchargées depuis votre ordinateur ou depuis un site internet libre de droit). Elles peuvent être encadrées.
- une ou plusieurs video (à enregistrer directement, ou à télécharger depuis votre ordinateur ou directement sur internet, par exemple sur youtube)
- du son (sound) par exemple une chanson ou un fichier son enregistré par les élèves directement depuis Glogster, en cliquant sur « grab », une deuxième fenêtre s'ouvre et on peut enregistrer en 3 étapes. Un conseil, réglez la durée de l'enregistrement à 1-2 minutes et montez le volume du micro à droite à 90%.
- des fichiers pdf, doc ou ppt (data)
- un dessin fait directement (draw)
- un décor d'arrière plan (wall)
	- Quelques exemple réalisés par des élèves de 8H[: http://edu.glogster.com/presentation/glog-flow/12438162](http://edu.glogster.com/presentation/glog-flow/12438162)
	- How to Use Glogster Edu video tutorial:<http://www.youtube.com/watch?v=ij7KTcl0QEk>

créé parADS, mars 2011 et màj pas SVA, janvier 2013

HEP-VS - Animation pédagogique L3 – Sébastien Vassalli